## **Salle info D11 – au 15 nov 2015**

**1°) Etat actuel :** 18 PC en état de marche, dont 17 peuvent aller sur le réseau et sur internet Tous ont (et avaient déjà) Geogebra 5 Tous ont maintenant la dernière version d'Algobox (raccourci nommé Algobox9)

Ici en mode Lycuturpeda, avec le profil des élèves :

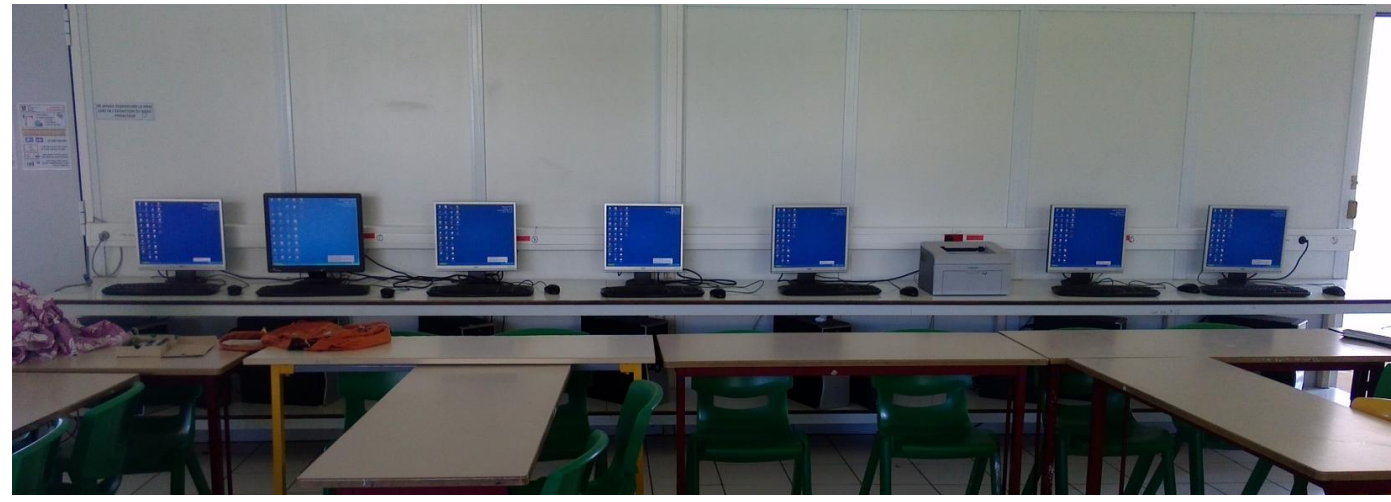

Bleu : XP et vert : win7

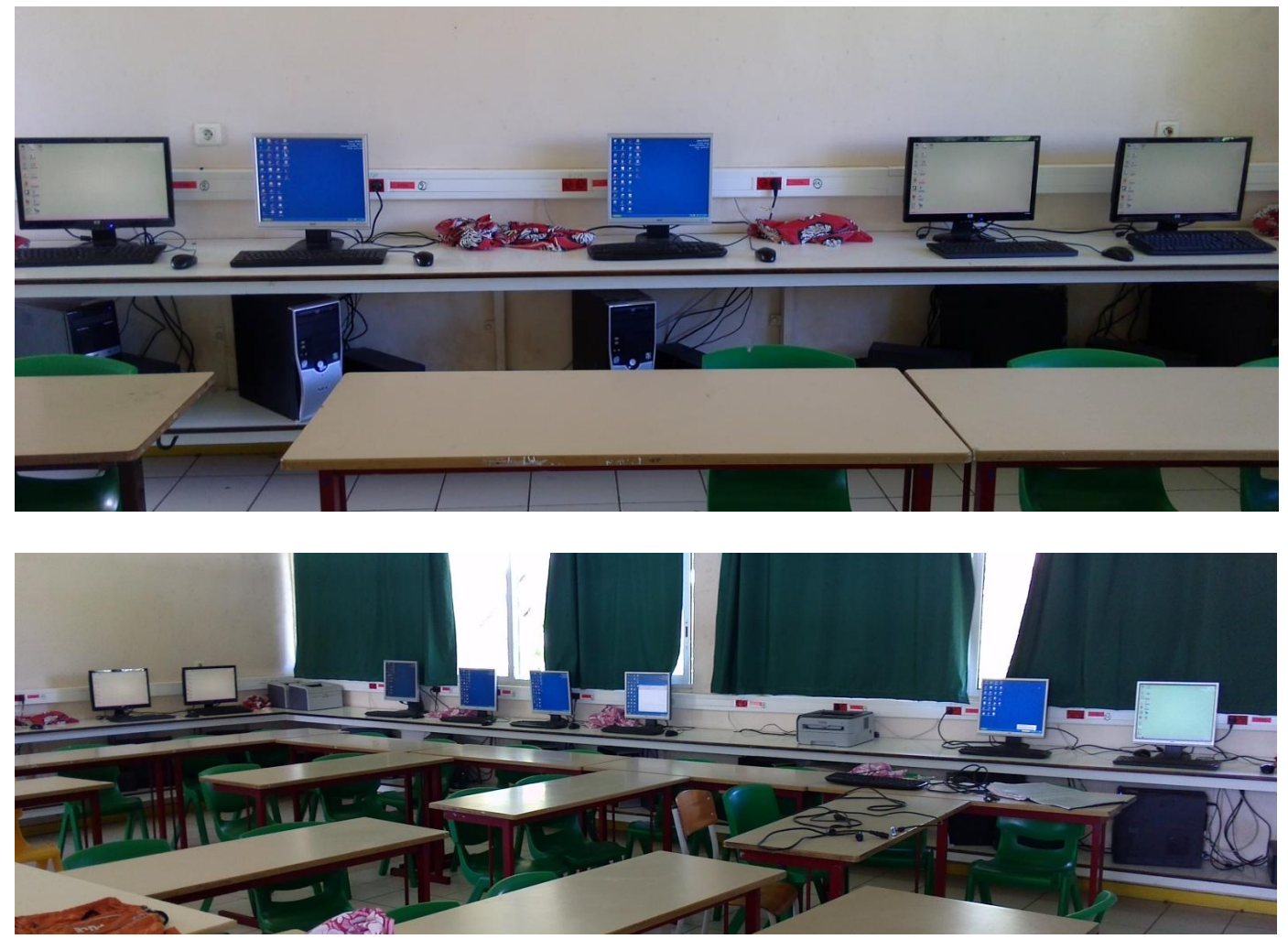

Tous peuvent aller sur internet avec Firefox , sauf l'avant dernier à droite ( à droite de l'imprimante) qui fonctionne uniquement en mode : « élèves »/ pas de mot de passe/ cet ordinateur.

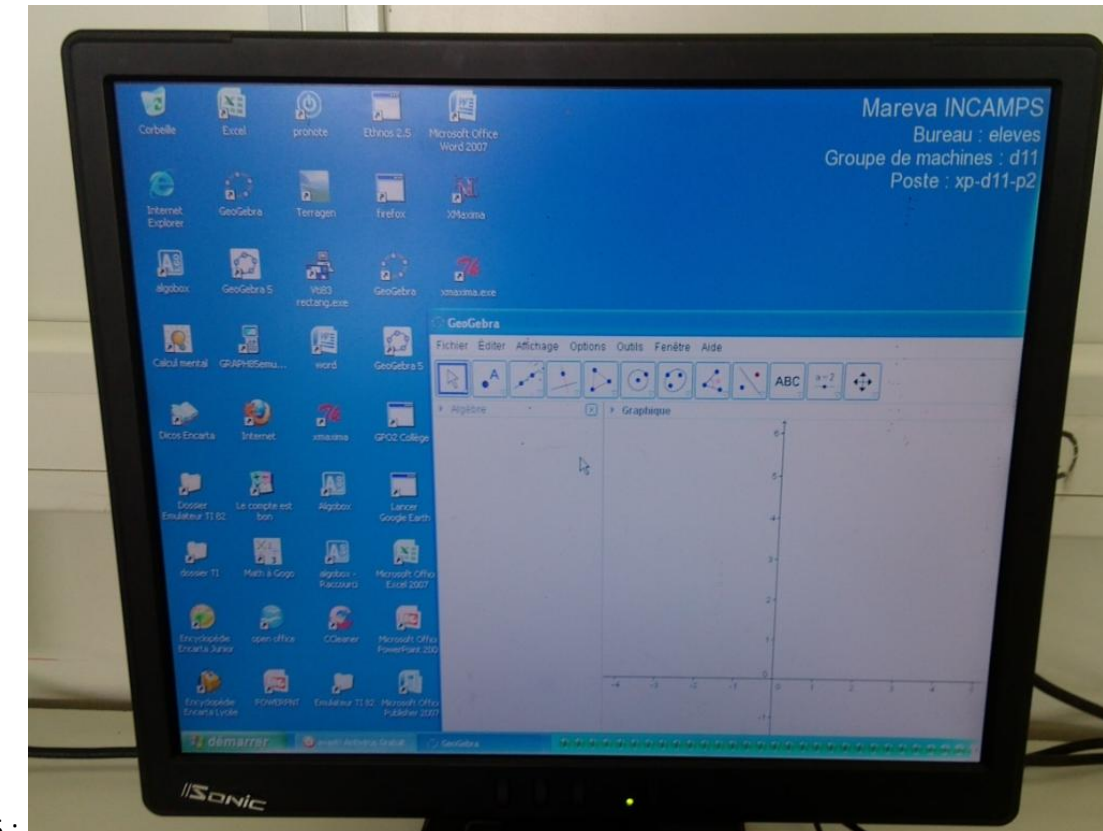

# Geogebra 5 :

## Internet (ici Google) partout , avec Firefox

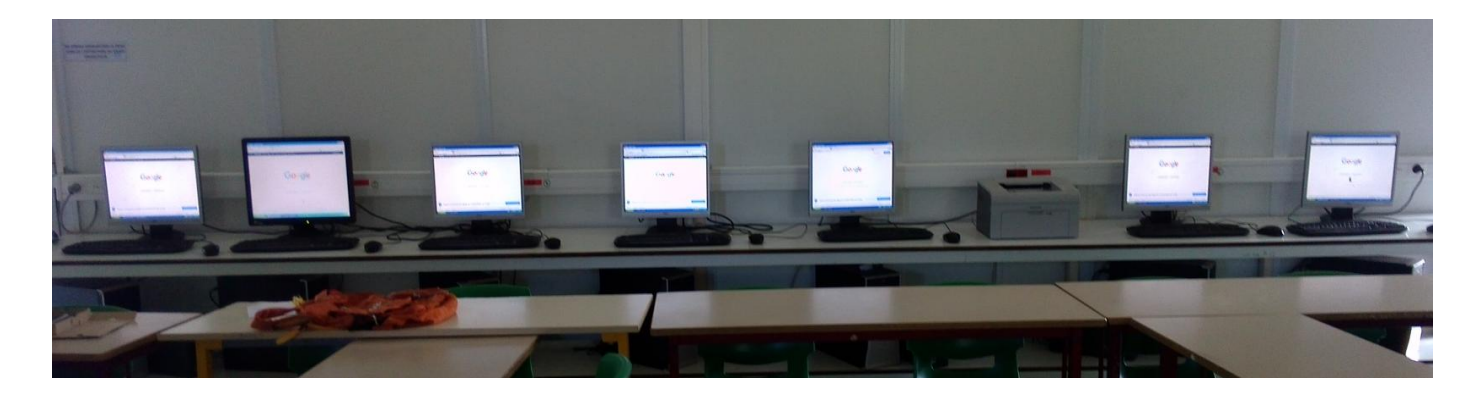

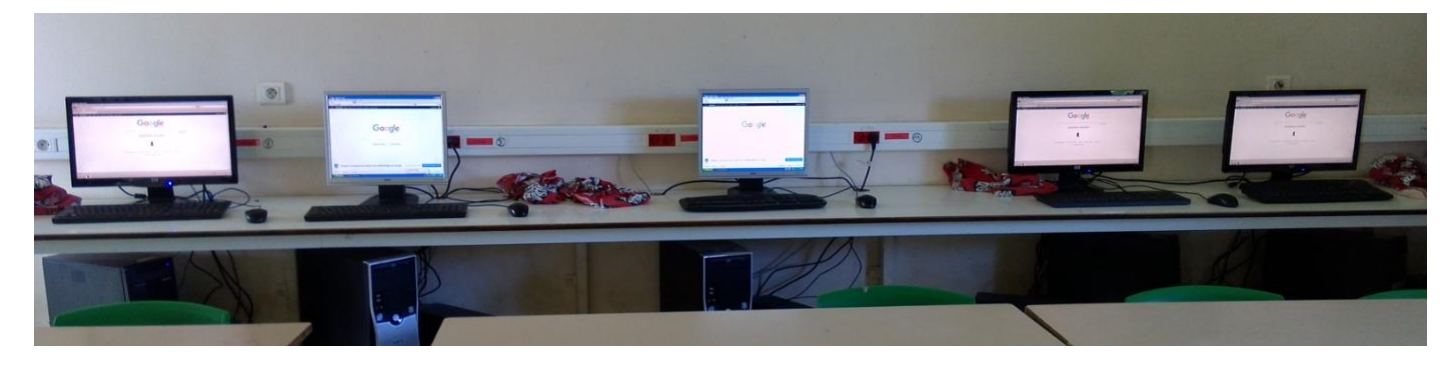

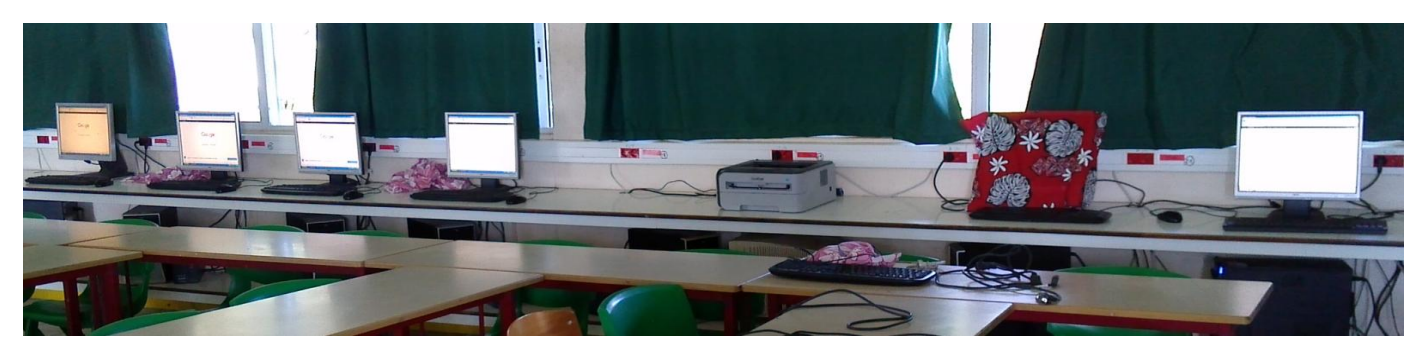

## **2°) Remarques :**

a) si aucun poste ne peut aller sur le réseau, c'est peut être un des disjoncteurs qui s'est déclenché

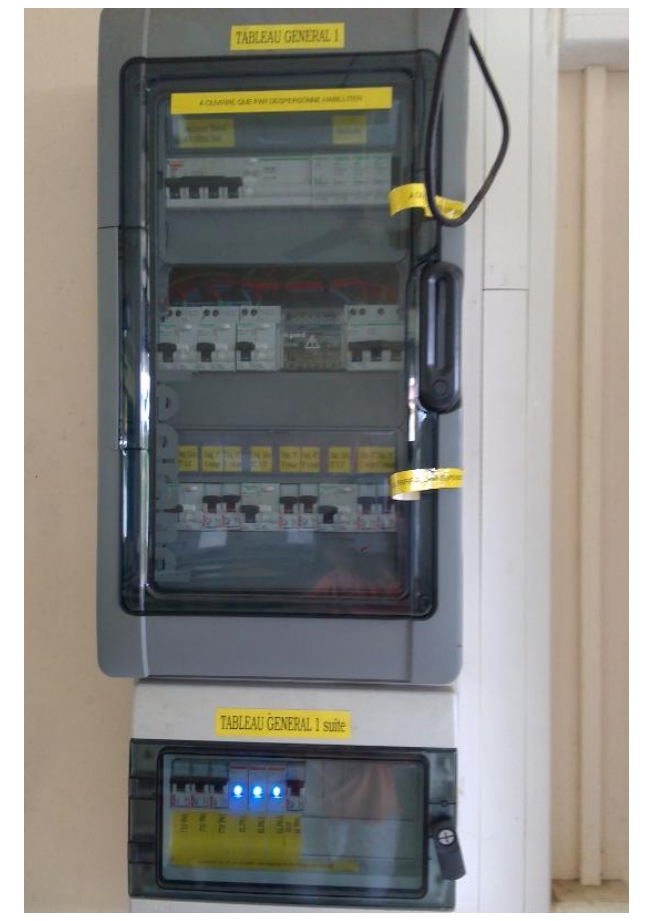

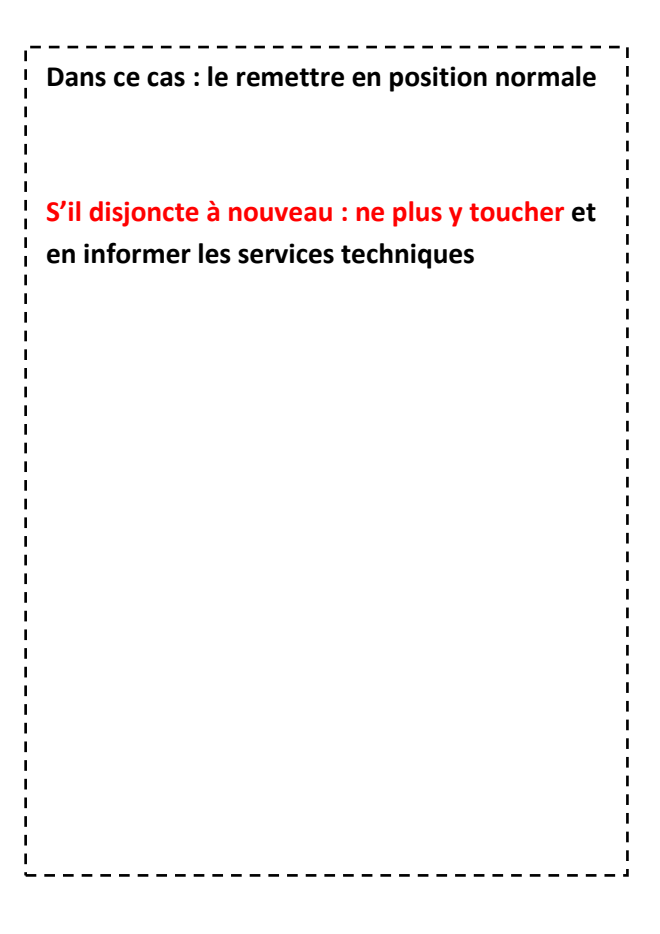

b) Sur certains postes et avec Firefox

Si la fenêtre suivante apparaît :

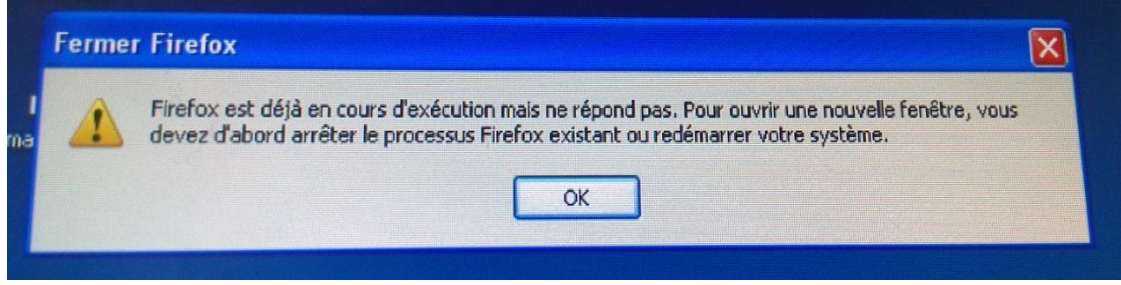

C'est que deux élèves ont le même login sur le réseau: dans ce cas, Firefox ne fonctionnera pas

Si c'est celle-là (Mise à jour de Firefox), cliquer sur annuler.

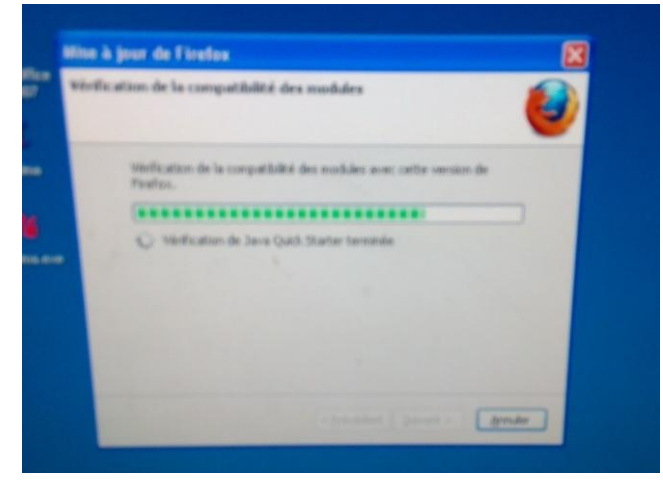

Enfin pour celle-là (surtout les XP) :

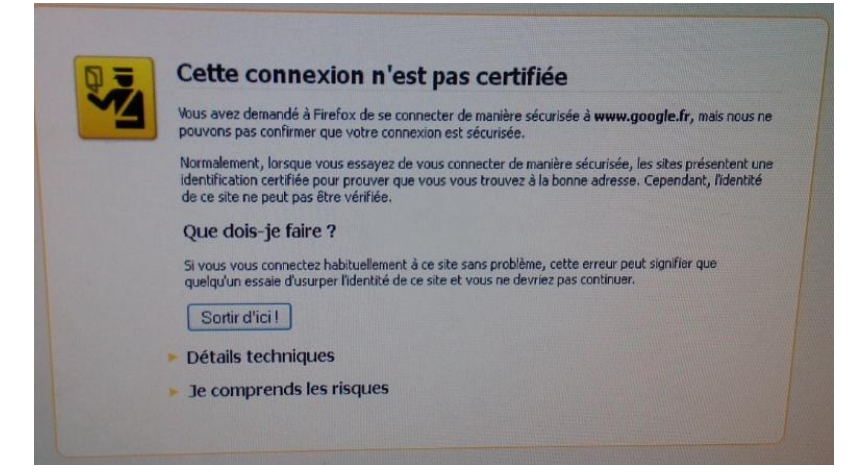

#### Cliquer sur : je comprends les risques puis Ajouter une exception puis confirmer l'exception de sécurité.

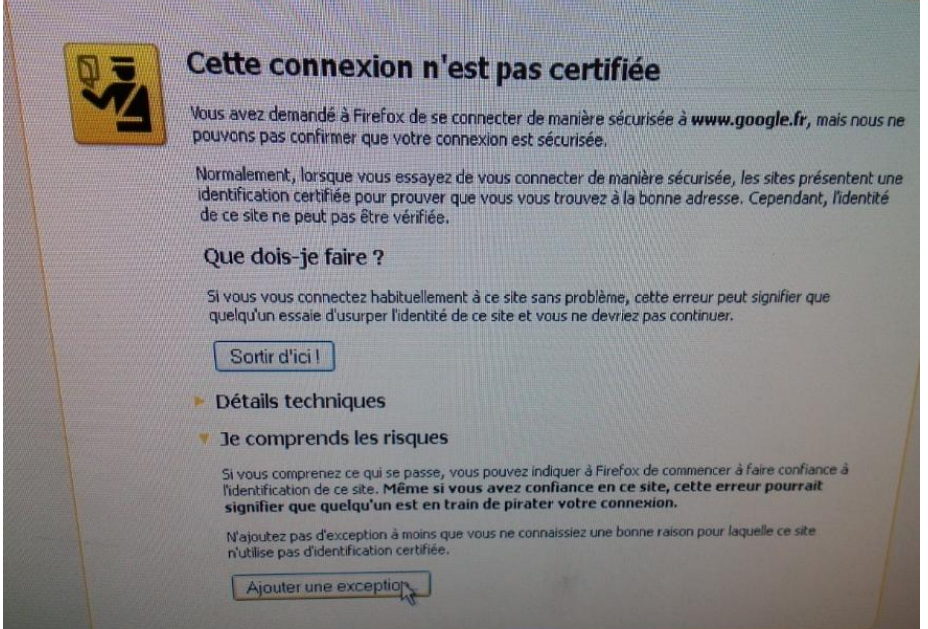

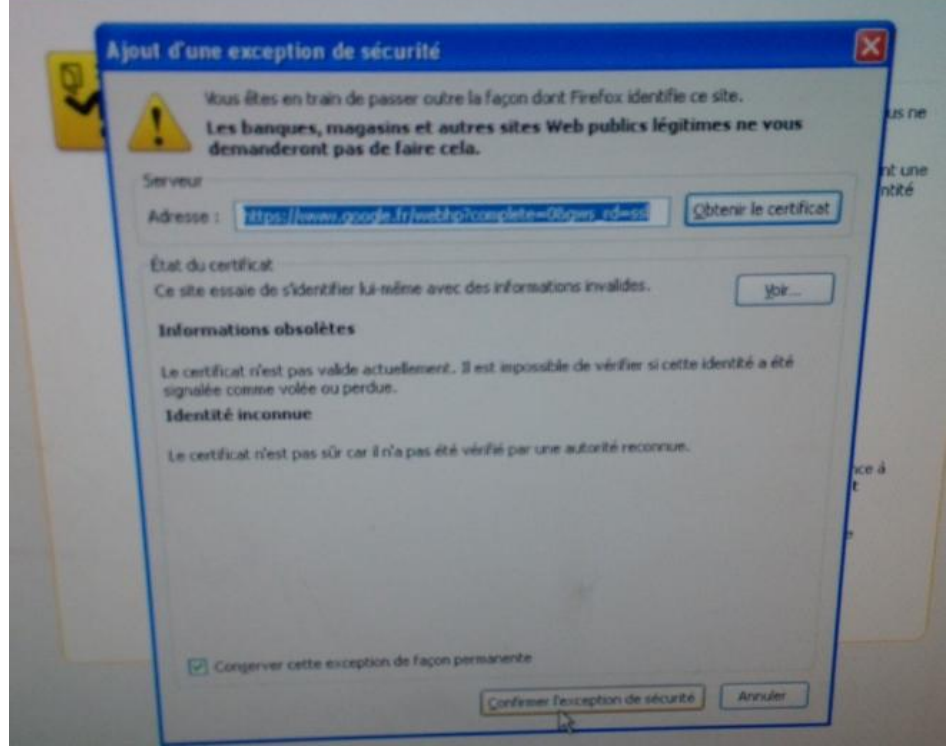

puis F5 pour actualiser Firefox

Et là, normalement, Firefox va sur internet correctement.

# Si ce n'est quand même vraiment pas le cas, il faut modifier le proxy en allant dans : **Outils/ Paramètres/Réseau et remplacer 10.57.0.2 par 10.57.0.1 et fixer le port à 3128**

Chose qu'on ne peut pas faire avec Chrome, que j'ai essayé d'installer samedi. Contrairement à Firefox, sous Chrome, seul l'administrateur peut faire cette manip.

c) Au démarrage, quand les élèves mettent leur login

 Si vous les voyez tapez frénétiquement sur le clavier comme pour une polonaise de Chopin, dites vous que les données du réseau risquent de ne pas être toutes chargées correctement (certaines touches étant gérées par le système comme des interruptions) et en final, ça risque de coincer quelque part

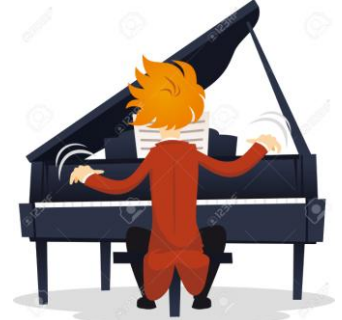

donc exiger qu'ils ne touchent pas du tout au clavier pendant le chargement

- Parfois, les élèves oublient le point entre le prénom et le nom, ne sont pas en mode numérique pour mettre la date de naissance (sans les /), ou rajoutent des espaces.
- A se demander si certains ne le font pas un peu exprès pour aller ensuite s'asseoir à côté d'un copain plutôt que d'être tout seul à son poste…

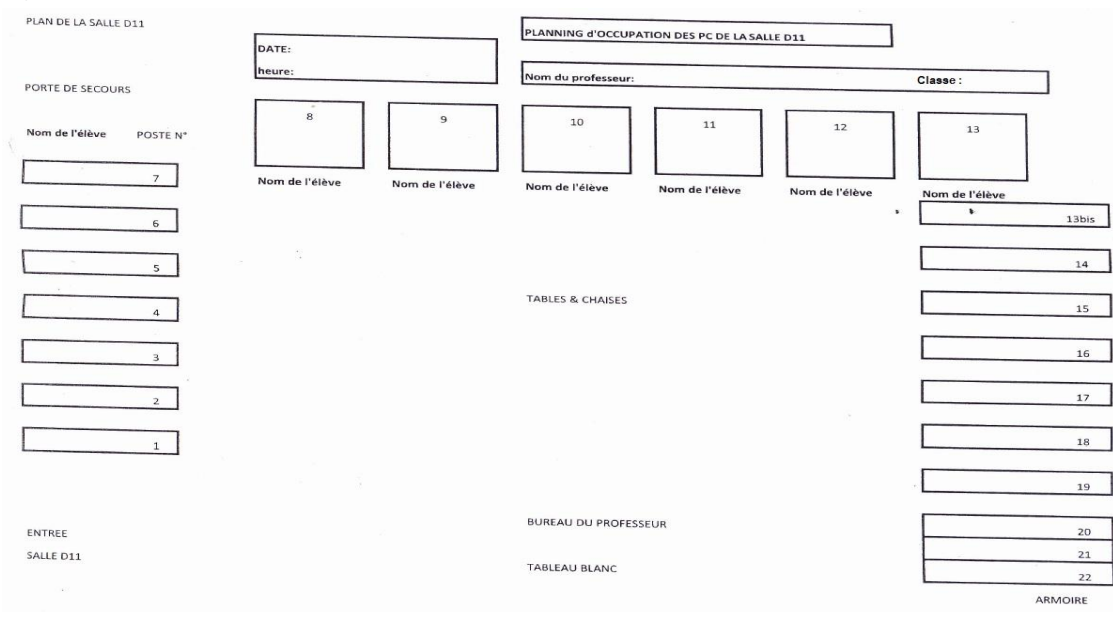

#### **3°) La feuille nominative :**

Ne pas oublier de la faire remplir par les élèves (et non pas vous). Et ensuite, remonter les bretelles à ceux qui n'auraient, à la fin, pas éteint l'unité centrale comme il faut : Souvent, seul l'écran est éteint, et encore.